## 1. Create your account

# (1) Registration site: <u>https://icgg.confit.atlas.jp/login</u>

| ICGG         | ICGG 2024                                                                        |                                                                                               | nference on Geometry and Graphics<br>Date: August 5-9, 2024<br>Conference Center, Fukuoka, Japan                                                                                                    | The 21st Internation<br>Conference on Geom<br>Graphics (ICGG 2024<br>International Conference<br>and Graphics | netry and<br>) |
|--------------|----------------------------------------------------------------------------------|-----------------------------------------------------------------------------------------------|----------------------------------------------------------------------------------------------------|----------------------------------------------------------------------------------------------------|----------------|
| Registration | Early-bird Registration:<br>Regular Registration: ur<br>Late Registration/On-sit | ntil May 31, 2024<br>te Registration: after June 1, 2024<br>eceipt from "Download Receipt" or |                                                                                                    | mpleted.                                                                                                    |                |
|              | Log in ID<br>Log-in ID<br>Password<br>Password                                   |                                                                                               | Note<br>How to log in<br>You are required to log in to this serv<br>account if you don't have one. Accou<br>unavailable after the registration dea<br>Notes                                                                                        | int registration will be                                                                                      |                |
|              | Click "Create a                                                                  | <ul> <li>◆) Log in</li> <li>an Account<sup>"</sup></li> <li>an Account →</li> </ul>           | <ul> <li>If you haven't received an email your registered email may be involvement of a space, a mistake of h comma/dot.</li> <li>SSL (Secure Sockets Layer) encrysystem to protect your submitted transmitting to and from the series.</li> </ul> | alid or incorrect. Please<br>hyphen/underbar or<br>yption is used in this<br>d information while              |                |

## (2) Please fill in the form

| ICGG      | ICGG 2024                                | nternational Conference on Geometry and Graphics<br>Date: August 5-9, 2024<br>nu International Conference Center, Fukuoka, Japan | The 21st International<br>Conference on Geometry and<br>Graphics (ICGG 2024)<br>International Conference on Geometry<br>and Graphics |
|-----------|------------------------------------------|----------------------------------------------------------------------------------------------------|----------------------------------------------------------------------------------------------------|
| 🔒 Sign Ur | o - The 21st International Conference on | Geometry and Graphics (ICGG 2024)                                                                                                |                                                                                                    |
|           |                                          |                                                                                                    |                                                                                                    |
|           | Enter your profile Enter your profile    | Confirm your profile 3 Profile entry comp                                                                                        | leted                                                                                                    |
|           | Please fill in the following forms to r  | register your personal and Log-in information.                                                                                   |                                                                                                    |
|           | Profile                                  | Fill in the form                                                                                                    |                                                                                                    |
|           | Name Required                            | Given/First         Middle (Optional)         Family           e.g. Taro         e.g. James         e.g. Ya                      | /Last<br>amada                                                                                                    |
|           | Affiliation (Required)                   |                                                                                                    |                                                                                                    |
|           | Country/Region (Required)                | Please select.                                                                                                    | ~                                                                                                    |
|           | Email (Required)                         | All emails from this system will be sent to this email. Pleas enter it correctly.                                                | e make sure to                                                                                                    |
|           | Post Code                                | e.g.) 123-5678                                                                                                    |                                                                                                    |
|           | Address                                  |                                                                                                    |                                                                                                    |
|           |                                          |                                                                                                    |                                                                                                    |
|           | TEL                                      | e.g.) +81-3-1234-5678                                                                                                    |                                                                                                    |
|           | Log-in information                       | Enter your Log in ID and passw                                                                                                   | rord                                                                                                    |
|           | Log-in ID (Required)                     | Please enter Log-in ID within 32 characters.                                                                                     |                                                                                                    |
|           | Password (Required)                      | You need the password to confirm or change your registere<br>Must be between 8-32 characters long.                               | d information.                                                                                                    |
|           | Confirm Password Required                |                                                                                                    |                                                                                                    |
|           | Click                                    | Next (Confirm) →<br>here to confirm your profile                                                                                 |                                                                                                    |

## (3) Confirm your profile

| ICGG        | ICGG 2024              |                              | ternational Conference on Geometry and<br>Date: August<br>J International Conference Center, Fukuo | 5-9, 2024             | The 21st Interna<br>Conference on G<br>Graphics (ICGG 2<br>International Confe | eometry and<br>(024) |
|-------------|------------------------|------------------------------|----------------------------------------------------------------------------------------------------|-----------------------|--------------------------------------------------------------------------------|----------------------|
|             |                        |                              |                                                                                                    |                       | and Graphics                                                                   | include on deometry  |
| 🔶 Sign Up - | The 21st International | Conference on Geo            | ometry and Graphics (ICGG 2024)                                                                    |                       |                                                                                |                      |
|             |                        |                              |                                                                                                    |                       |                                                                                |                      |
|             | 1                      | 2                            | 3                                                                                                  | 61 · · · · ·          |                                                                                |                      |
|             | Enter your profile     | 2                            | Confirm your profile                                                                               | rofile entry complete | 3                                                                              |                      |
|             | Confirm y              | our profile                  |                                                                                                    |                       |                                                                                |                      |
|             | Please check all inf   | ormation you have er         | atered/edited.                                                                                     |                       |                                                                                |                      |
|             | Profile                |                              |                                                                                                    |                       |                                                                                |                      |
|             |                        |                              | XXXXX YYYY ZZZZZZ                                                                                  |                       |                                                                                |                      |
|             | Name                   |                              |                                                                                                    |                       |                                                                                |                      |
|             | Affiliation            |                              | XXXXXXXX University                                                                                |                       |                                                                                |                      |
|             | Country/Regio          | n                            | Japan                                                                                              |                       |                                                                                |                      |
|             | Email                  |                              | icgg2024-support@officebeone.com                                                                   |                       |                                                                                |                      |
|             | Post Code              |                              | XXX—XXXXX                                                                                          |                       |                                                                                |                      |
|             | Address                |                              |                                                                                                    |                       |                                                                                |                      |
|             | TEL                    |                              | +81-90-XXXX-XXXX                                                                                   |                       |                                                                                |                      |
|             | Log-in informa         | ation                        |                                                                                                    |                       |                                                                                |                      |
|             | Log-in ID              |                              | Secretariat                                                                                        |                       |                                                                                |                      |
|             | Password               |                              | ****                                                                                               |                       |                                                                                |                      |
|             | Please of              | check                        |                                                                                                    |                       |                                                                                |                      |
|             | I) lave read and       | l accept the <u>Terms of</u> | Service and the <u>Data Usage Policy</u> .                                                         |                       |                                                                                |                      |
|             |                        |                              | Create Account                                                                                     | account               |                                                                                |                      |
| Io modify   | y the informatic       | on, click "bac               | K                                                                                                  |                       |                                                                                |                      |

### (4) Confirm your email address

You will receive a confirmation email. Please click the link in the email within 24hours to confirm your email address.

### 2. Registration

(1) Check the box "Agree" and click "Registration"

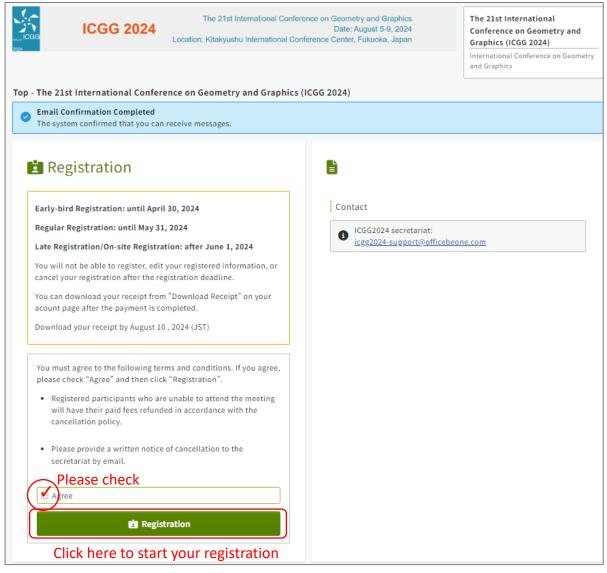

(2) Select your registration category.

If you have an accompanying person, please select both your category and accompanying person. If necessary, you can add more accompanying person(s) later.

| Regi | stration fees Required Select your category                                                                    |            |
|------|----------------------------------------------------------------------------------------------------|------------|
|      | Classification / Items                                                                                         | Amount     |
| 1    | ISGG member (Early bird registration)                                                                          | 60,000 JPY |
| 2    | Non-member (Early bird registration)                                                                           | 66,000 JPY |
| 3    | Student (Early bird registration)                                                                              | 26,000 JPY |
| 4    | Accompanying person (Early bird / Regular<br>registration)<br>If you have an accompanying person, please check | 30,000 JPY |

#### (3) Add more accompanying person(s)

If you wish to register more than two accompanying persons, please check the box and select the additional number of accompanying person(s).

| Add more accompanying person(s)                                                  |                  |          |
|----------------------------------------------------------------------------------|------------------|----------|
| If you would like to add more accompanying person(s), c<br>the number of people. | heck the box and | d select |
|                                                                                  |                  | _        |
| Classification / Items                                                           | Amount           | Order    |

(4) Please answer the questions. You can change your answers later.

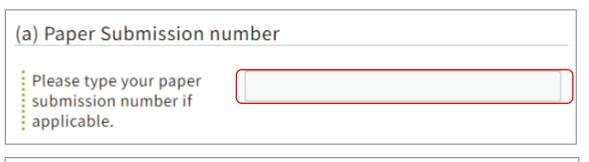

## (b) Excursion and Banquet \*Question for Members and Nonmembers

Please check the box if you are joining the excursion on August 7 and the banquet on August 8.

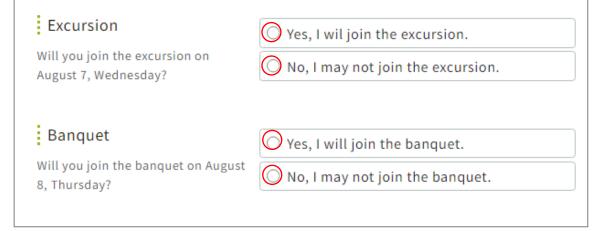

### <Additional Excursion and Banquet>

Registration for additional excursion and banquet will open in late April, 2024. Note that the registration fees for students does not include the excursion and banquet.

### (4) Select the payment method. Payment method can be changed later before settlement.

| Method of payment (Required)                                                                             |
|----------------------------------------------------------------------------------------------------|
| Please select your preffered payment method. The payment method can be changed if you have not completed |
| payment.                                                                                                 |
| OCredit-card payment                                                                                     |
|                                                                                                    |
| Credit card payment will be processed through ROBOT PAYMENT Inc.                                         |
| OBank transfer                                                                                           |
| <bank account=""></bank>                                                                                 |
| Bank Name: THE NISHI-NIPPON CITY BANK, LTD.                                                              |
| Branch Name: Ohashi-ekimae                                                                               |
| Branch Address: 1-2-12, Ohashi, Minami-ku, Fukuoka, Japan                                                |
| SWIFT Code: NISIJPJT                                                                                     |
| Account No.: 3295282                                                                                     |
| Account Name: The 21st International Conference on Geometry and Graphics                                 |
| * Note that all bank transaction fees should be covered by remitter/participant.                         |
|                                                                                                    |
| Confirm and Register                                                                                     |
| Click here to confirm your registration                                                                  |
|                                                                                                    |
| ← Back to Top                                                                                            |

### (5) Proceed payment by a credit card

| Registration has been Completed. |  |
|----------------------------------|--|
| Registration No.: A00003         |  |
| ← To Top                         |  |
| ↓ Proceed to Payment             |  |

\*You may proceed the payment later from the top page.

| Registration No.<br>A00003                   |                                         |
|----------------------------------------------|-----------------------------------------|
| Method of payment<br>Credit-card payment     | Total amount<br>66,000 JPY              |
| Payment status<br>A Payment Incomplete       | Payment completion date (Not Completed) |
| You are about to pay online. ¥Online payment |                                         |

Only one settlement can be made per registration. Please check your registration category before proceeding the credit card payment.

Additional excursion, and banquet can be paid separately from the registration fee. However, this additional settlement can only be made once.